## **CARSI** 用户资源访问流程(万方数据版)

、在校外 **IP** 地址访问,打开浏览器,输入 **https://fsso.wanfangdata.com.cn/**

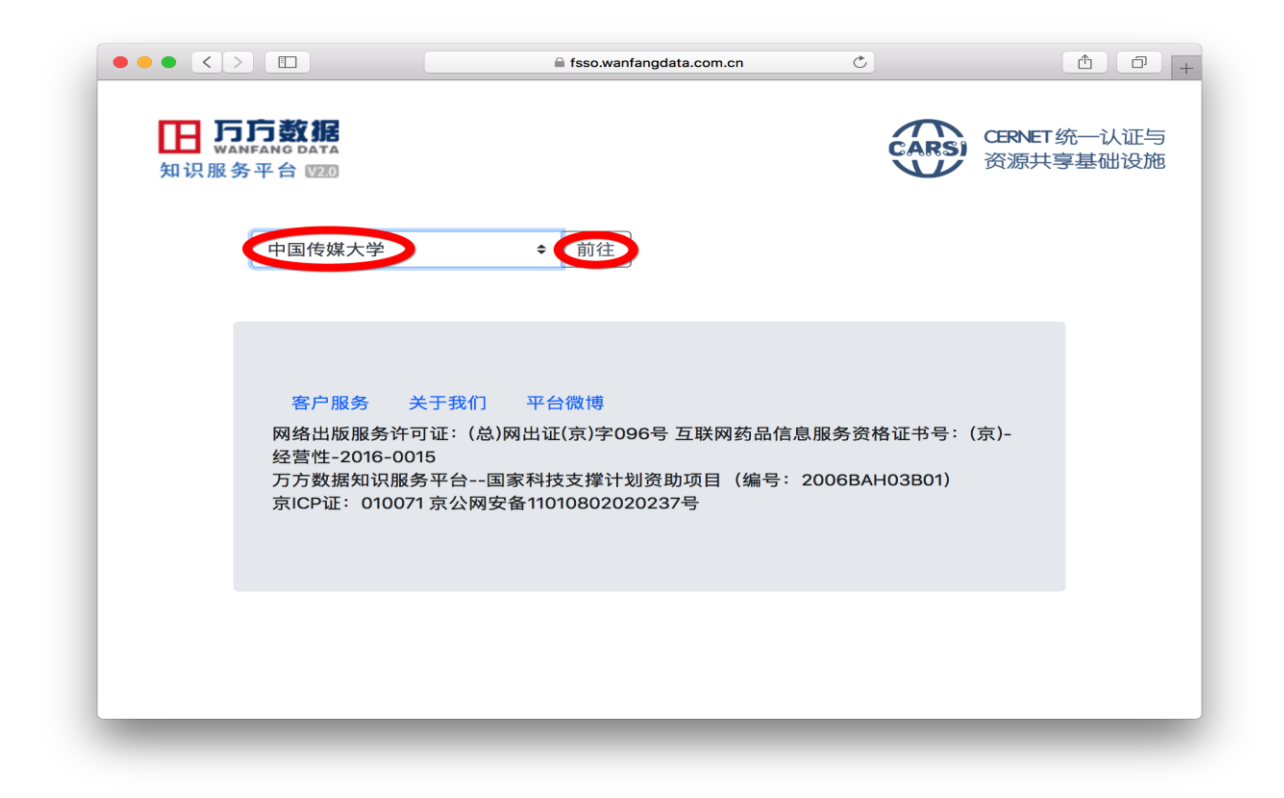

、 输入**"**中国传媒大学**"**,进入中国传媒大学统一认证页面

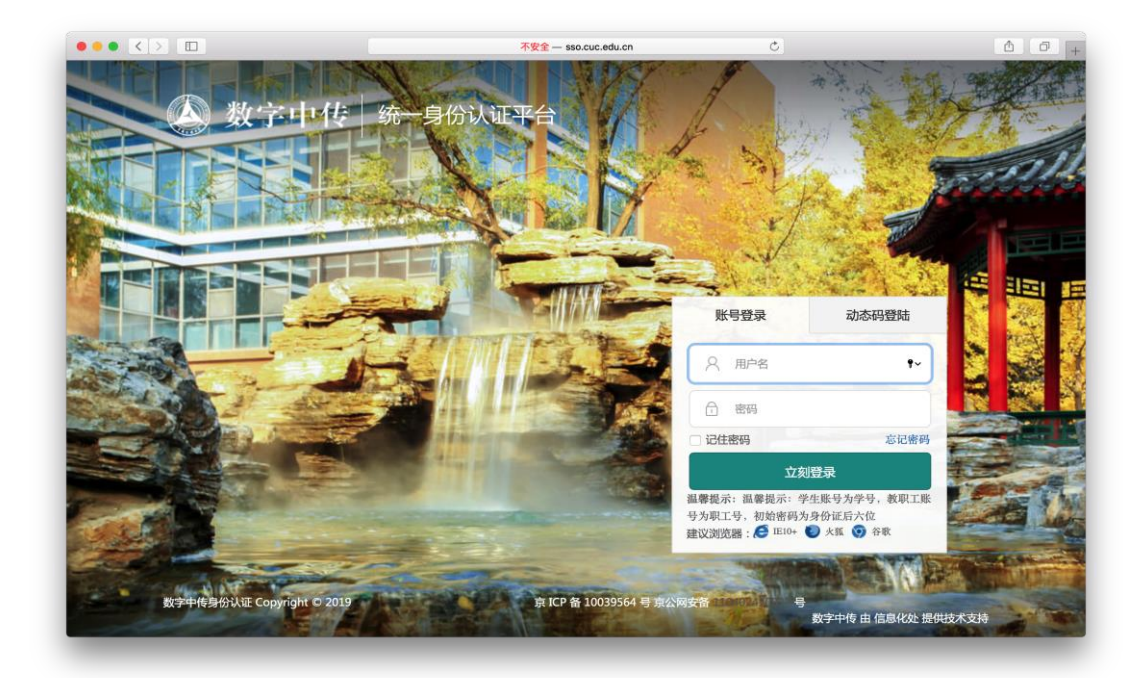

、输入校园网帐号、密码

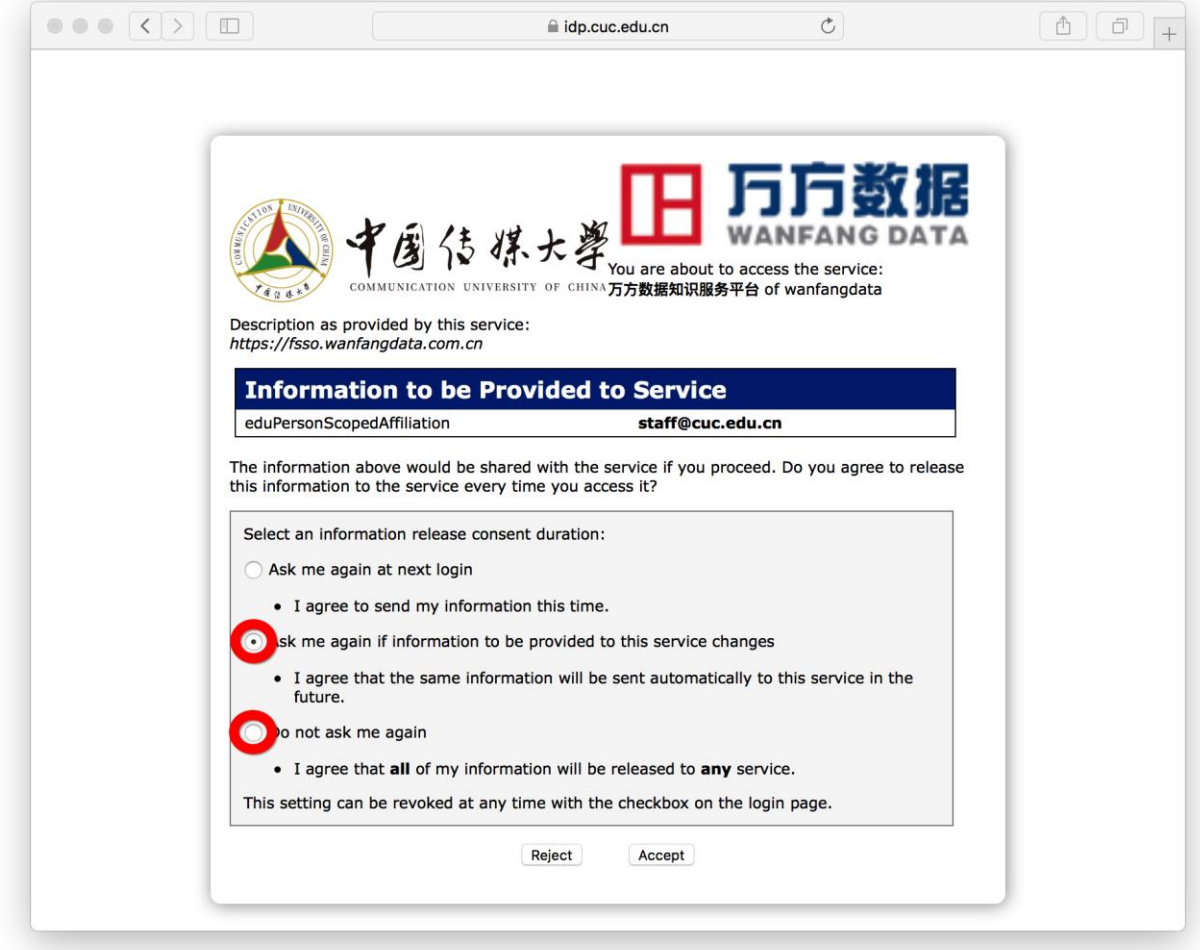

、选择后两项均可,点击**"Accept"**按钮,仅第一次登录时操作

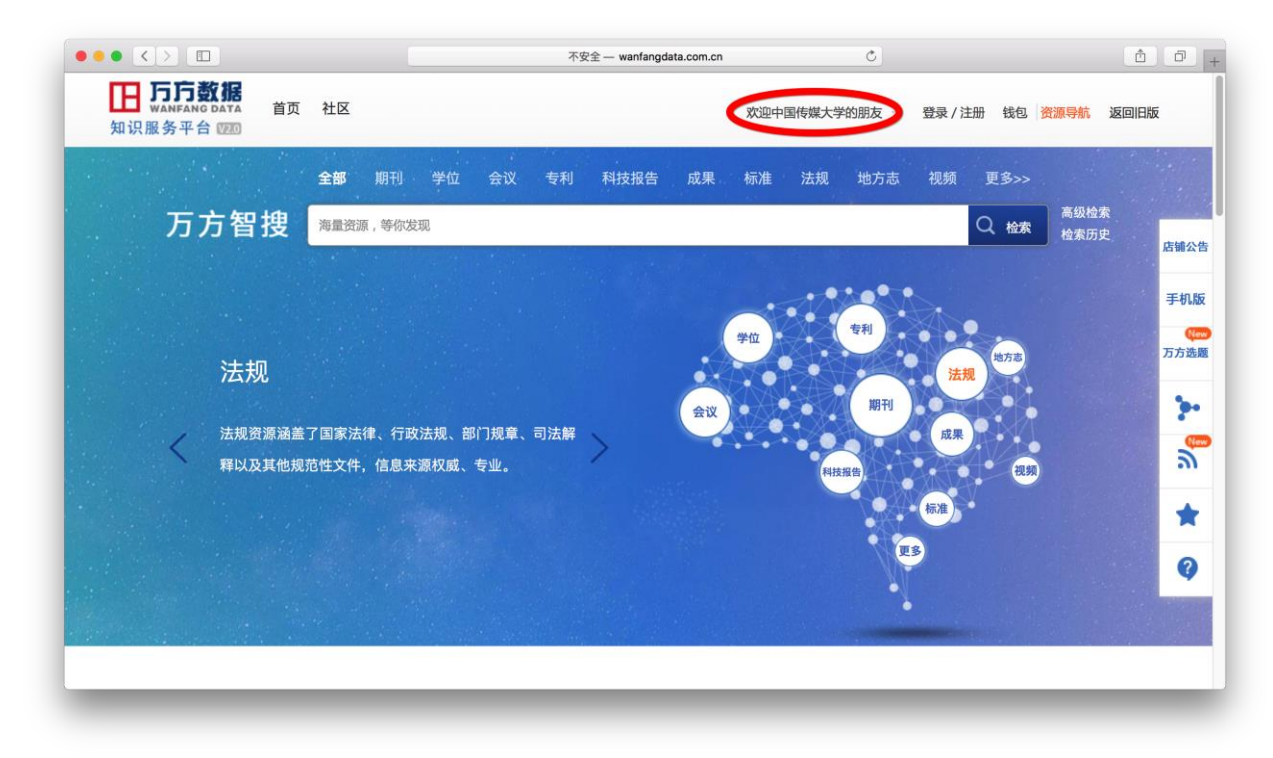

## 、显示登录成功,即可访问资源